# **Kasse mit TSE nutzen (Buchen & Drucken)**

Durch die zuvor getätigten Einstellungen in den Anbindungen und den Systemeinstellungen wurde die TSE eingerichtet und kann nun im Zusatzmodul: KASSE genutzt werden.

### **Belegauswahl**

Als Beleg ist das Format zu wählen, welches für die Ausgabe des Kassenzettels genutzt wird, z. B.: (DIN A4) oder (Kassenzettel Epson) - diese Standard-Layouts wurden um die TSE-Informationen ergänzt.

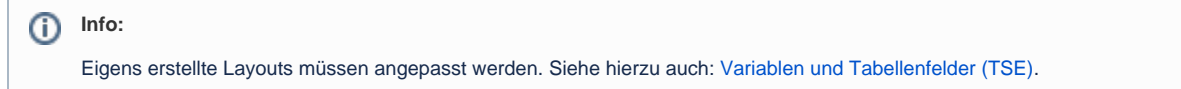

## **Buchen & Drucken**

Mit der Betätigung der Schaltfläche: BUCHEN & DRUCKEN werden im Hintergrund die für die TSE notwendigen Aufzeichnungen durchgeführt. Für Sie als Anwender ändert sich mit dem Einsatz der TSE am Ablauf in der Kasse nichts. Die sicherheitsrelevanten Prozesse laufen im Hintergrund.

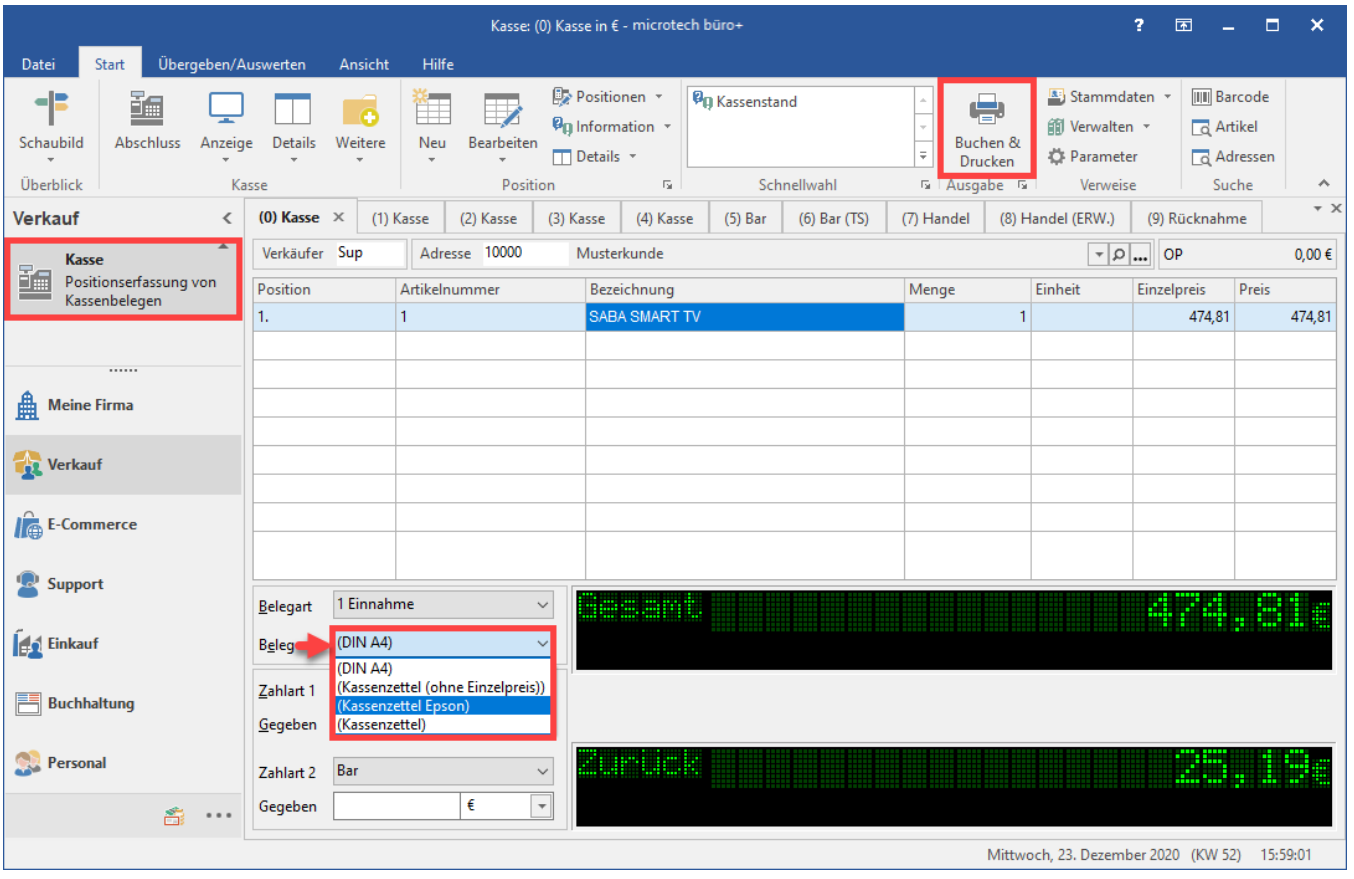

#### **Tipp:** ⊘

#### **Im Kassenstand lassen sich Belege als Bildschirmdruck ausgeben**

Auch auf dem Beleg per Bildschirmdruck finden mit den neuen Standard-Drucklayouts die Sicherheitsmerkmal-relevanten Angaben der TSE vermerkt. Den Druck erreichen Sie im Kassenstand über das Auswählen des zu druckenden Eintrags - rechte Maustaste - BELEG. Weitere Informationen zum Kassenstand finden Sie im Artikel: [Kassenstand](#).